### Observatoire du ressenti des patients traités par un médicament biosimilaire Etude « ONB »

L'arsenal thérapeutique dans le champ des biosimilaires est en développement. Il n'est pour l'instant pas comparable à celui des médicaments génériques car contrairement à ces derniers, les produits biosimilaires ne sont pour la plupart pas encore substituables et notamment en ville.

Les biosimilaires sont en moyenne 20 à 30 % moins chers que les spécialités de référence mais ne représentent à l'heure actuelle qu'une minorité des prescriptions. En France, la substitution par un biosimilaire est inscrite dans le code de la santé publique (article L. 5125-23-2). Elle peut être mise en œuvre par le pharmacien d'officine, depuis la parution au Journal officiel du 14 avril 2022 d'un arrêté qui fixe la liste des deux premiers groupes biosimilaires substituables.

Dans ce contexte en pleine évolution, il importe de connaître le vécu des patients traités par biosimilaires, leurs réticences et freins éventuels, et les connaissances qu'ils ont de ces traitements et le type d'accompagnement et d'information qu'ils ont reçu de la part de leurs professionnels de santé. Une enquête observationnelle sur le ressenti des patients traités permettra de développer des projets d'information et d'éducation thérapeutique du patient, pour mieux accompagner les patients déjà traités mais aussi ceux pour lesquels une substitution est envisagée, ainsi que de développer des bonnes pratiques à destination des professionnels de santé.

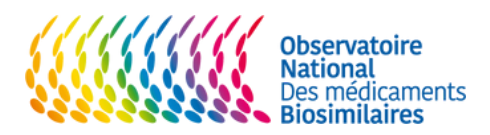

L'enquête de cohorte multicentrique prospective à laquelle vous participez a pour objectifs de :

- Décrire chez les patients traités par biothérapie, leur ressenti et connaissances vis-à-vis des traitements biosimilaires.
- Décrire précisément le ressenti des patients ayant vécu le switch, la substitution ou l'initiation d'un traitement biologique de référence vers un biosimilaire

Pour cela, vous devez inscrire au moins 5 de vos patients pour lesquels vous dispensez l'un des biosimilaires suivants dans les 3 mois à compter de votre inscription sur la plateforme :

1-Molécules substituables en pharmacie :

- Filgrastim : Biomédicament de référence (NEUPOGEN) Biosimilaires (ACCOFIL ; NIVESTIM ; TEVAGRASTIM ; ZARGIO)
- Pegfilgrastim : Biomédicaments de référence (LONQUEX ; NEULASTA) Biosimilaires (CEGFILA ; FULPHILA ; NYVEPRIA ; PELGRAZ ; PELMEG ; ZIEXTENZO

2-Molécules faisant l'objet de l'incitation médecins libéraux/ hospitaliers, délivrables à l'officine mais non substituables par le pharmacien :

- Etanercept : Biomédicament de référence (ENBREL) ; Biosimilaires (BENEPALI ; ERELZI ; NEPEXTO)
- Adalimumab : Biomédicament de référence (HUMIRA) ; Biosimilaires (AMGEVITA ; AMSPARITY ; HULIO ; HYRIMOZ ; IDACIO ; IMRALDI ; YUFLYMA)
- . Insuline glargine Biomédicament de référence (LANTUS ; TOUJEO) ; Biosimilaire (ABASAGLAR)
- Enoxaparine sodique : Biomédicament de référence (LOVENOX) ; Biosimialires (ENOXAPARINE ARROW ; ENOXAPARINE BECAT ; ENOXAPARINE BIOGARAN ; ENOXAPARINE CRUSIA ; INHIXA)
- Follitropine : Biomédicaments de référence (ELONVA ; FOSTIMONKIT ; GONAL-F ; PERGOVERIS ; PUREGON ; BEMFOLA ; OVALEAP)
- Teriparatide : Biomédicament de référence (FORSTEO) ; Biosimialires (LIVOGIVA ; MOVYMIA ; TERROSA)

Nous vous recommandons d'utiliser le site biomedinfo.fr qui vous permettra en un clic de retrouver le biosimilaire ou le princeps.

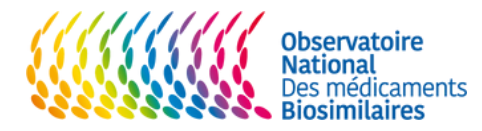

### Quand vous aurez sélectionné le patient, vous devrez :

Cliquer sur le bouton "m'inscrire sur la plateforme". Et y renseigner vos informations. À l'issu de votre inscription vous recevrez votre code pharmacien à remettre à vos patients.

Une fois connecté il faudra que vous renseigniez les informations de vos patients sur la plateforme.

3 Imprimer la fiche patients et la remettre au patient en y inscrivant votre code pharmacien (en dessous page 4) comportant un QRCode et le lien de la plateforme sécurisée où il pourra répondre au questionnaire. Ainsi que votre code pharmacien.

Lui rappeler de valider le consentement d'accord préalable pour participer à l'enquête qui est disponible sur la plateforme.

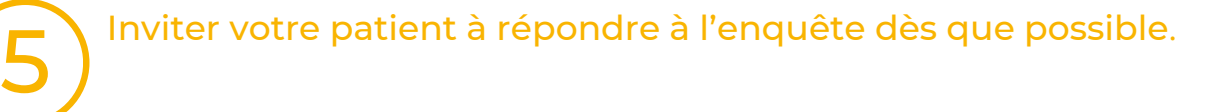

### De votre côté, vous devrez noter sur la plateforme :

### Remplir le nom et prénom de votre patient.

Vérifier que le questionnaire est complété par le patient. Si nécessaire, lui rappeler de répondre à l'enquête lors d'une de ses visites à l'officine.

Vous recevrez une notification dans votre espace indiquant que le patient a terminé le questionnaire.

2

1

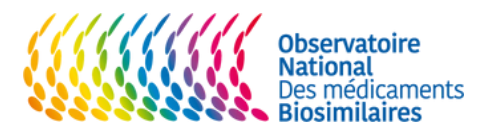

1

3

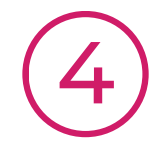

2

# Vos accès directs

[Document patient](https://www.bcombrun.com/PDF_online/bcb_pdf/depot/QR_code_m%C3%A9dicament_biologique.pdf)  Médicament biologique

Document patient [Médicament biosimilaire](https://www.bcombrun.com/PDF_online/bcb_pdf/depot/QR_code_m%C3%A9dicament_Biosimilaire.pdf)

## [Votre accès](https://bcombrun.com/plateforme/pharmacien_connexion.php) votre acces<br>plateforme

[Le protocole de](https://www.bcombrun.com/PDF_online/bcb_pdf/depot/Protocole_ONB_V3.pdf) l'enquête

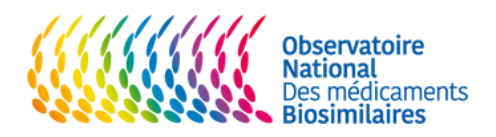